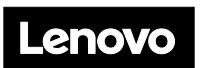

**ThinkSystem SR850 V2 Type 7D31 et 7D32 Démarrage rapide**

Le carton d'emballage contient les éléments suivants :

- SR850 V2
- Boîte d'emballage

Si un article est manquant ou endommagé, contactez le service local. Assurez-vous de montrer la preuve d'achat et le matériel d'emballage. Ils peuvent vous être demandés en cas de service de garantie.

### **Premier aperçu**

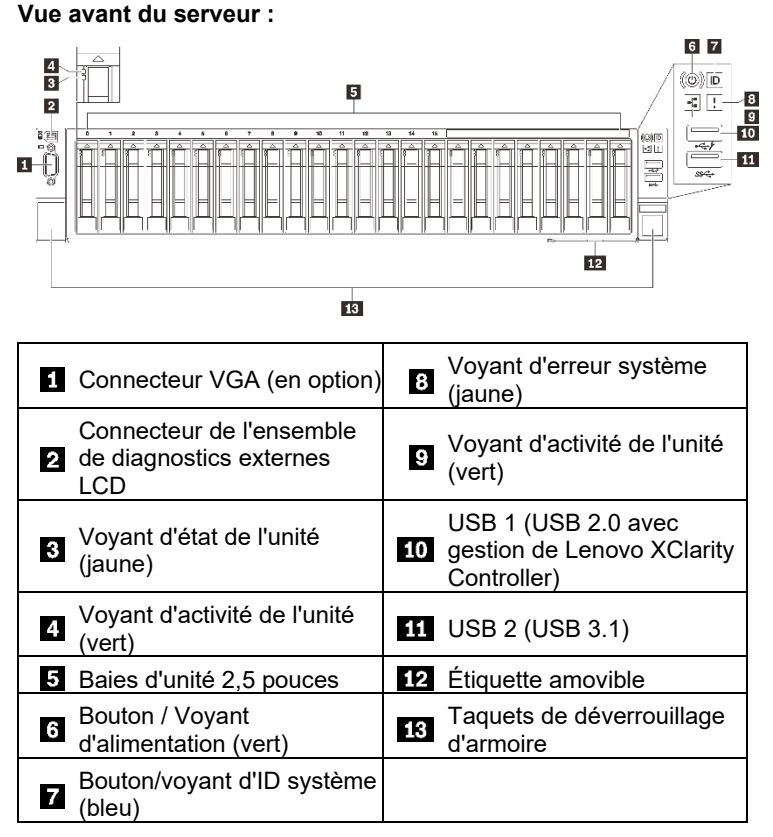

#### **Vue arrière du serveur :**

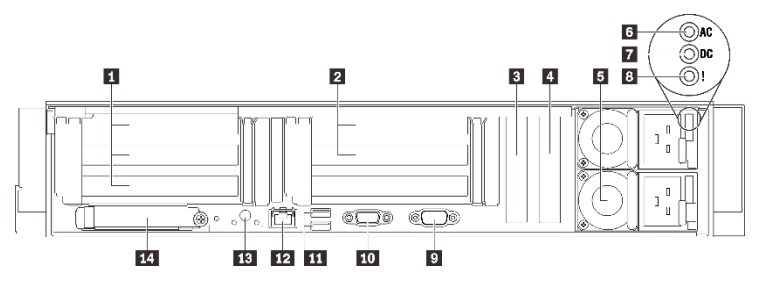

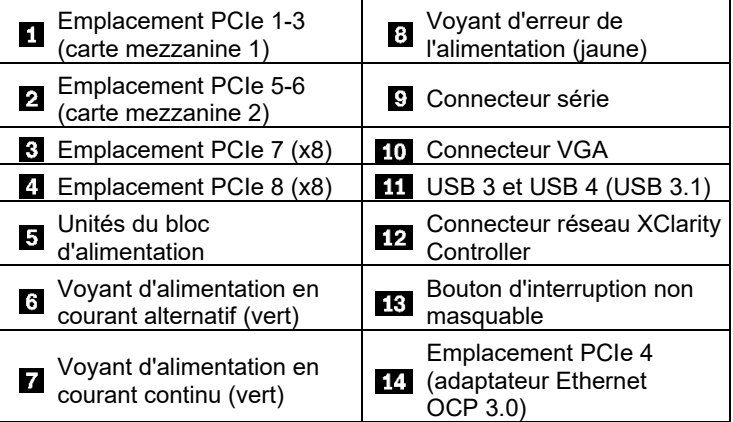

#### **Installation du système**

- 1. Installez les composants de serveur requis.
- 2. Installez le serveur dans le rack : Voir *le Guide d'Installation en armoire fourni* avec le kit de glissières pour votre serveur. 3. Branchez les câbles.
- 4. Connectez le contrôleur de gestion au réseau.
- 5. Mette le serveur sous tension.
- 6. Configurez le système.

Pour plus d'informations sur l'installation des options matérielles et la configuration du système, consultez le site Web suivant : <http://thinksystem.lenovofiles.com/help/topic/SR850V2/introduction.html>

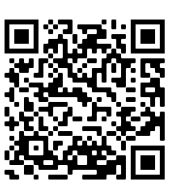

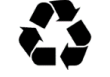

# **Caractéristiques techniques**

## **Dimensions et poids**

- Hauteur : 86,5 mm (3,4 pouces)
- Largeur :
	- Avec les poignées d'armoire : 482 mm (19,0 pouces)
	- Sans les poignées d'armoire : 434,4 mm (17,1 pouces)
- Profondeur : 880,2 mm (34,7 pouces)
- Poids (selon la configuration) :
	- Maximum : 40 kg (88,2 lb)

Remarque : La profondeur est mesurée avec les poignées d'armoire installées, mais sans le panneau de sécurité.

### **Processeur**

Ce serveur est doté d'un processeur de la famille évolutive Intel Xeon, comportant jusqu'à quatre processeurs de

- Processeur Intel Xeon Platinum
- Processeur Intel Xeon Gold

### **Mémoire**

- Minimum : 32 Go
- Maximum :
	- RDIMM : 3 To
	- Barrette 3DS-RDIMM : 6 To
- Types de Barrette DIMM :
	- TruDDR4 ECC 3200 MT/s RDIMM et 3DS-RDIMM
	- Persistent Memory Module (PMEM)
- Emplacements : 24/48 emplacements DIMM, entrelacés deux voies

## **Baies de stockage (selon le modèle) :**

Trois fonds de panier d'unité de stockage prennent en charge vingt-quatre unités de 2,5 pouces :

• Baie 0-23 : SATA/SAS/NVMe

#### **Réseau :**

- Un connecteur Ethernet comme port de gestion dédié
- Deux ou quatre connecteurs Ethernet sur l'adaptateur Ethernet 3.0 OCP

# **Comment obtenir un support**

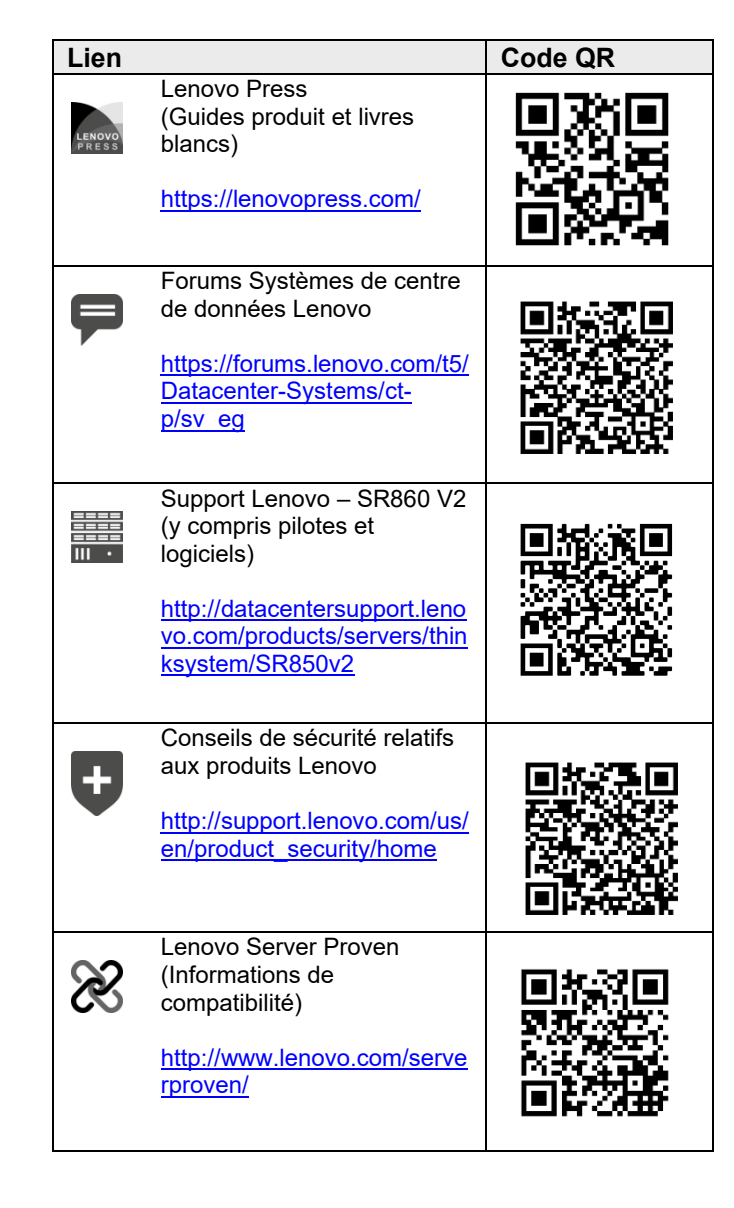

#### **Première édition (novembre 2020)**

#### **© Copyright Lenovo 2020.**

REMARQUE SUR LES DROITS LIMITÉS ET RESTREINTS : si les données ou les logiciels sont fournis conformément à un contrat GSA (General Services Administration), l'utilisation, la reproduction et la divulgation sont soumises aux restrictions stipulées dans le contrat n° GS‐35F‐05925.